## GPS LOCATOR WITH GOOGLE MAP INTERFACE

## NOORFARIZZA BT ABD MAULUD

This report is submitted in partial fulfillment of the requirements for the award of Bachelor of Electronic Engineering (Industrial Electronic)

Faculty of Electronic Engineering & Computer Engineering University Teknikal Malaysia Melaka

APRIL 2011

# UNIVERSTI TEKNIKAL MALAYSIA MELAKA

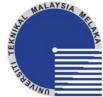

## FAKULTI KEJURUTERAAN ELEKTRONIK DAN KEJURUTERAAN KOMPUTER

| Estaning.                                                           | PROJEK SARJANA MUDA II                                                                                                    |
|---------------------------------------------------------------------|----------------------------------------------------------------------------------------------------|
| Tajuk Projek : G                                                    | PS Locator using Google Map Interface                                                                                              |
| Sesi : 20<br>Pengajian                                              | 010/2011                                                                                                    |
| Saya NOORFARIZZA BT ABI                                             | D MAULUD                                                                                                    |
| mengaku membenarkan Laporan Pro<br>syarat kegunaan seperti berikut: | (HURUF BESAR)<br>ojek Sarjana Muda ini disimpan di Perpustakaan dengan syarat-                                                     |
| 1. Laporan adalah hakmilik Univer                                   | rsiti Teknikal Malaysia Melaka.                                                                                                    |
| 2. Perpustakaan dibenarkan memb                                     | uat salinan untuk tujuan pengajian sahaja.                                                                                         |
| 3. Perpustakaan dibenarkan memb                                     | uat salinan laporan ini sebagai bahan pertukaran antara institusi                                                                  |
| pengajian tinggi.                                                   |                                                                                                    |
| 4. Sila tandakan ( $\sqrt{\ }$ ):                                   |                                                                                                    |
| SULIT*                                                              | (Mengandungi maklumat yang berdarjah keselamatan atau kepentingan Malaysia seperti yang termaktub di dalam AKTA RAHSIA RASMI 1972) |
| TERHAD*                                                             | (Mengandungi maklumat terhad yang telah ditentukan oleh organisasi/badan di mana penyelidikan dijalankan)                          |
| TIDAK TERHAD                                                        |                                                                                                    |
|                                                                     | Disahkan oleh:                                                                                                    |
| (TANDATANGAN PEN                                                    | SULIS) (COP DAN TANDATANGAN PENYELIA)                                                                                              |
| Alamat Tetap: No.2 KAMPUNG SUNGA                                    | I                                                                                                    |
| SALA,RENGGOH,                                                       |                                                                                                    |
| 73100, JOHOL,                                                       |                                                                                                    |
| NEGERI SEMBILAN                                                     |                                                                                                    |
| Tarikh:                                                             | Tarikh:                                                                                                    |

| "I hereby declare that the  | is report is the res | ult of my ov | wn work except fo | or quotes |
|-----------------------------|----------------------|--------------|-------------------|-----------|
| as cited in the references" |                      |              |                   |           |

Signature

Author : NOORFARIZZA BT ABD MAULUD

Date : 3 MAY 2011

I hereby declare that I have read this thesis and my opinion, it is suitable in term of scope and quality for the award of Bachelor Degree in Electronic Engineering (Electronic Industry)"

Signature :

Supervisor's Name : MR MAZRAN BIN ESRO

Date

I would to dedicate this project to my beloved mother, family and somebody special, whose encouragement and support with a great help in completing it

#### **ACKNOWLEDGEMENT**

Alhamdulillah, most grateful to Almighty ALLAH S.W.T. for blessing me with good health and ideas in completing this project successfully.

First of all, I would like to thank to my Universiti Teknikal Malaysia, Melaka towards the great opportunity for me to have my final year project which is to be completed within a year. My foremost gratitude goes to En. Mazran B. Esro, my supervisor for the opportunity he had given to me to be a part of his students under final year project. Thanks for his precious time and helpful guidance throughout the year. Honestly, it is the most valuable chance for me to explore and expose myself to the real engineering fields which needs me to be equal in knowledge, skills and managements.

I would also like to thank Mr Adha Hanif, my Engineer during internship program for the support and assistance that been given, especially the exposure of Visual Basic theory, practical and it application to this project.

Besides, lots of love for my family for their continuous supports especially my mother and Mr.Asraf B. Md. Shah. To my siblings who are always stand by my side to encourage, advice and support during this entire project.

Lastly, thank you very much to all my colleagues for being supportive and positive minded and have been very generous in their support of my academic pursuits and have contributed ideas, feedback and advice throughout my project development period.

#### **ABSTRACT**

This project aim is to develop a Global Positioning System (GPS) Locator interface using Google Map. The interface enable user to explore and able to get the information on GPS with the assist from Google Map. The interface will be developed using Visual Basic program (VB), that in combination with Web Google Map application. This interface will be portraying location use Google Map that require by GPS Locator by coordinate input from GSM communication system (Global System for Mobile Communication). GSM modem will be used to accept data from any GPS. This GSM modem will be connected to computer and coordinate data will be processed using Visual Basic and display map to that location according to coordinate .A part from GSM, PIC (Peripheral Interface Circuit) Microcontroller Circuit also been used to send coordinate data, this enable that delivery procedure comparison been made between use GSM and also PIC. However the purpose still similar which is, to display that data location using interface of Google Map.

#### **ABSTRAK**

Projek ini bertujuan membangunkan sebuah ruang hubung kait Global Positioning System (GPS) Pengesan Tempat menggunakan Google Map. Ruang Hubung kait membolehkan pengguna melihat dan mengetahui maklumat mengenai GPS dan dibantu oleh paparan dari Google Map. Ruang Hubung kait ini akan dibangunkan menggunakan program Visual Basic (VB), yang di kombinasikan dengan aplikasi Web Google Map. Ruang hubung kait ini akan memaparkan lokasi menggunakan Google Map yang di kehendaki oleh GPS Pengesan Tempat dengan memasukkan koordinat dari sistem Modem GSM (Global System for Mobile Communication) . Modem GSM akan digunakan untuk menerima data dari manamana GPS. Modem GSM ini akan disambungkan ke komputer dan data koordinat akan diproses menggunakan Visual Basic dan memaparkan peta untuk lokasi tersebut mengikut koordinat. Selain GSM, Litar MikroPengawal PIC (Peripheral Interface Circuit) juga turut digunakan untuk menghantar data koordinat, ini membolehkan perbandingan prosedur penghantaran tersebut dibuat antara menggunakan GSM dan juga PIC. Tujuannya tetap sama untuk memaparkan lokasi data tersebut menggunakan ruang hubung kait dan Google Map.

# TABLE OF CONTENTS

| CHAPTER | TITLE                     | PAGE |
|---------|---------------------------|------|
|         | PROJECT TITLE             | I    |
|         | DECLARATION               | III  |
|         | SUPERVISOR AUTHENTICATION | IV   |
|         | DEDICATION                | V    |
|         | ACKNOWLEDGEMENT           | VI   |
|         | ABSTRACT                  | VII  |
|         | ABSTRAK                   | VIII |
|         | TABLE OF CONTENTS         | IX   |
|         | LIST OF TABLES            | XII  |
|         | LIST OF FIGURES           | XIII |
|         | LIST OF ABREVIATIONS      | XV   |
|         | LIST OF APPENDICES        | XVII |
| I       | INTRODUCTION              |      |
|         | 1.1 BACKGROUND:           | 1    |
|         | 1.2 OBJECTIVES:           | 2    |
|         | 1.3 SCOPE:                | 3    |
|         | 1.4 PROBLEM STATEMENT:    | 3    |
|         | 1.5 METHODOLOGY:          | 4    |
|         | 1.6 REPORT STRUCTURE:     | 7    |

| II  | LITE | ERATURE REVIEW                                  | 9               |
|-----|------|-------------------------------------------------|-----------------|
|     | 2.1  | TECHNIQUE 1: C# PROGRAMMING LANGUA              | GE 9            |
|     |      | 2.1.1. BACKGROUND:                              | 10              |
|     |      | 2.1.2. COMPARISON:                              | 10              |
|     |      | 2.1.4 ADVANTAGES OF BOTH VB AND C#:             | 11              |
|     |      | 2.1.5 DISADVANTAGE:                             | 12              |
|     |      | 2.1.6 ELEMENT ANALYSIS:                         | 12              |
|     | 2.2. | TECHNIQUE 2: WEBGIS BASED ON ARCGIS.            | 14              |
|     |      | 2.2.1 BACKGROUND:                               | 14              |
|     |      | 2.2.2 COMPARISON:                               | 15              |
|     |      | 2.2.3. ADVANTAGES AND DISADVANTAGES:            | 15              |
|     |      | 2.2.4. ELEMENT ANALYSIS:                        | 16              |
|     | 2.3. | TECHNIQUE 3: FLEX APPLICATION 2.3.1 BACKGROUND: | <b>17</b><br>17 |
|     |      | 2.3.2. COMPARISON:                              | 18              |
|     |      | 2.3.3 ADVANTAGES AND DISADVANTAGES:             | 18              |
|     |      | 2.3.4. ELEMENT ANALYSIS:                        | 21              |
| III | MET  | THODOLOGY                                       | 22              |
|     | 3.1. | FLOW CHART:                                     | 22              |
|     |      | 3.1.1. PROJECT BLOCK DIAGRAM                    | 23              |
|     |      | 3.1.2. PHASES OF THE PROJECT:                   | 23              |
|     |      | 3.1.3. FLOW CHART                               | 25              |
|     | 3.2. | PROJECT DEVELOPMENT WITH GSM MOD                | EM              |
|     |      |                                                 | 29              |
|     |      | 3.2.1. HARDWARE                                 | 29              |
|     |      | 3.2.2. SOFTWARE DESIGN                          | 32              |

|    | 3.3. PROJECT DEVELOPMENT USING PIC     |    |
|----|----------------------------------------|----|
|    | MICROCONTROLLER                        | 35 |
|    | 3.3.1. HARDWARE DEVELOPMENT            | 35 |
|    | 3.3.2. SOFTWARE DEVELOPMENT            | 40 |
| IV | RESULT & DISCUSSION                    | 46 |
|    | 4.1.1. FINDINGS OF METHOD 1: GSM MODEM | 47 |
|    | 4.1.2 FINDINGS METHOD 2: PIC CIRCUIT   | 53 |
| v  | CONCLUSION & SUGGESTION                | 55 |
|    | 5.1 CONCLUSION:                        | 55 |
|    | 5.2 SUGESSTION:                        | 56 |
|    | REFERENCES:                            | 57 |
|    | APPENDICES:                            | 58 |

# LIST OF TABLES

| NO  | TITLE                 | PAGE |
|-----|-----------------------|------|
| 2.1 | Advantages of VB & C# | 11   |
| 3.2 | AT Command List       | 33   |

# LIST OF FIGURES

| NO    | TITLE                                                  | PAGE |
|-------|--------------------------------------------------------|------|
| 1.1   | Phase of the Project                                   | 5    |
| 2.1   | Interface of the application client                    | 20   |
| 3.1   | Project Block Diagram                                  | 23   |
| 3.1.1 | Flow Chart of the Project using GSM Mode               | 25   |
| 3.1.2 | Flow Chart of the Project using PIC Circuit            | 26   |
| 3.2   | GPS Locator Interface Development                      | 29   |
| 3.2.1 | GSM Modem                                              | 30   |
| 3.2.2 | RS232                                                  | 30   |
| 3.2.3 | USB Serial Cable                                       | 31   |
| 3.2.4 | Illustrate of GPS Locator using Google Map Development | 32   |
| 3.2.5 | Visual Basic Development                               | 34   |
| 3.2.6 | GPS Locator Interface                                  | 34   |
| 3.3   | GPS Locator Interface Development                      | 35   |
| 3.3.1 | PIC 16F877A                                            | 36   |
| 3.3.2 | RS232 Connection with PC                               | 37   |
| 3.3.3 | MAX232                                                 | 38   |
| 3.3.4 | Crystal Oscillator                                     | 38   |
| 3.3.5 | SMD Resistor                                           | 39   |
| 3.3.6 | Power Supply                                           | 39   |
| 3.3.7 | Compiler Program                                       | 40   |
| 3.3.8 | PIC Burner                                             | 41   |
| 3.3.9 | PIC kit 2 Programmer                                   | 42   |
| 3.4   | Program Success                                        | 43   |

| 3.4.1 | Program Failed                     | 43 |
|-------|------------------------------------|----|
| 3.4.2 | PIC Microcontroller Board          | 44 |
| 3.4.3 | Illustration of Development        | 44 |
| 3.4.4 | DB9 Connector                      | 45 |
| 3.4.5 | Connection to PIC Circuit          | 45 |
| 4.1   | Visual Basic String to Web Browser | 47 |
| 4.1.1 | Visual Basic Program               | 48 |
| 4.1.2 | Interface with Google Map          | 48 |
| 4.1.3 | SMS Receive to Interface           | 50 |
| 4.1.4 | Select the Location                | 51 |
| 4.1.5 | AUTO UPDATE Location               | 52 |
| 4.2   | Data sending to the Interface      | 53 |
| 4.2.1 | Select the Location                | 54 |
| 4.2.2 | AUTO UPDATE feature                | 54 |

## LIST OF ABREVIATIONS

API - Application Programming Interface

AT Command - Attention Command

CTS - Clear to Send

DCE - Data Communication Equipment

DTE - Data Transfer Equipment

GIS - Geographic Information System

GND - Ground

GM - Google Map

GPS - Global Positioning System

GSM - Global System for Mobile

GUI - Graphic User Interface

HEX - Hexadecimal

IDE - Integrated Development Environment

JAVA - programming language

LINQ - Language-Integrated Query

LOC - Location

MXD - Map file (ArcInfo)

PC - Personal Computer

PIC - Peripheral Interface Circuit

RIA - Rich Internet Application

RTS - Request to Send

RX - Receiver

SMD - Surface Mount Device

SMS - Short Message System

T-SQL Transact Structured Query Language

TXTransmitter

URL Uniform Resource Locator

USB Universal Serial Bus

VB Visual Basic

XML Extensible Markup Language

# LIST OF APPENDICES

| NO         | TITLE                          | PAGE |
|------------|--------------------------------|------|
| A          | AT Command                     | 59   |
| В          | MOD 9001D RS232 GSM/GPRS Modem | 60   |
| <b>C</b> 1 | Visual Basic Coding            | 61   |
| C2         | PIC Coding                     | 64   |

#### **CHAPTER I**

#### INTRODUCTION

This chapter explains about the introduction to the project, problem statement, objectives and scope of the work for the project. It also has some explanation about the methodology that is used for this project.

## 1.1 Background:

This project focused on developing the user interface (window Desktop Application) with coordinate input from GSM Communication or PIC Microcontroller Circuit.. The map of the location can be displayed using graphical interface that will be built using VB application and Goggles Map combination. The main considerations involved in developing the system are to receive or extract processed GPS data from the transmitting module and the GSM modem or PIC Circuit will receive the data and pass the information to PC through RS232 communication. Next, the data from GSM Modem or PIC Circuit will be processed using appropriate AT Command. The GSM module which supported AT commands

is used to transmit these location data between users and the monitoring centre. Thus the PIC also follows this same format. The latitude and longitude information will then be processed and fed into Google Map using Visual Basic. Based on this system and the technology for encapsulating and parsing VB data is utilized for Google Earth to display the detailed geographical information on the screen [6]. The integration between the hardware and software will successfully displayed the user interface for mapping and positioning system.

## 1.2 Objectives:

Main objective of this project is to provide user interface on PC for GPS Locator System. Among the task include:

- 1.2.1. To receive and pass the processed GPS data from transmitting module to PC through RS232 communication
- 1.2.2. To extract the data from GSM Modem or PIC Circuit using appropriate AT Command
- 1.2.3. To process and fed the latitude and longitude information into Google Map
- 1.2.4. To integrate Google Map using Visual Basic application

#### 1.3 Scope:

This project required to provide the user interface based on window desktop application to enable the data input from transmitting module to display the map of the location according to the GPS data elsewhere. The GSM modem or PIC Circuit will take responsibility to receive the data and pass the information to PC through RS232 communication. This GSM Modem is supporting AT command and will be set to receive SMS using Hyper Terminal for its Module Connection, while for the PIC Circuit the data of each location will be stored in the PIC program and still use this same command to display the data in the interface. The main function of this command is, to extract the data from GSM Modem or PIC Circuit to the Visual Basic application and display the Google Map. The Visual Basic will establish the interface between PC (Google Map) and the user. In order to implement this task, it is required to add mapping to a windows desktop application (with an available internet connection) using Google Maps as the basis and source for the map. This application contains one form that controls and code necessary to request and display a map from the Google Maps site

#### **1.4** Problem Statement:

The project aim is an extension of previous final year project carried out by senior Final Year Project. The previous project has presented the GPS Locator using SMS Based which provide the integration of GPS receiver, PIC and GSM Modem (transmitter) to identify the coordinate and passes the data in SMS form. The task of this project is to extract data from GSM modem (receiver) and also using PIC to send data and processed it until it is able to display the Google Map for given coordinate. In order to complete the whole project, the GPS Locator using Google Map interface will be developed and the final target would be the display the location coordinate extracted from the GSM Modem or PIC Microcontroller Circuit on Google Map. The display includes the graphical user interface to enable the user to select or instruct the system to perform certain task or to get information from GSM Modem or PIC Circuit.

# 1.5 Methodology:

In order to achieve the objectives of this project, it will go through the several phases, which are:

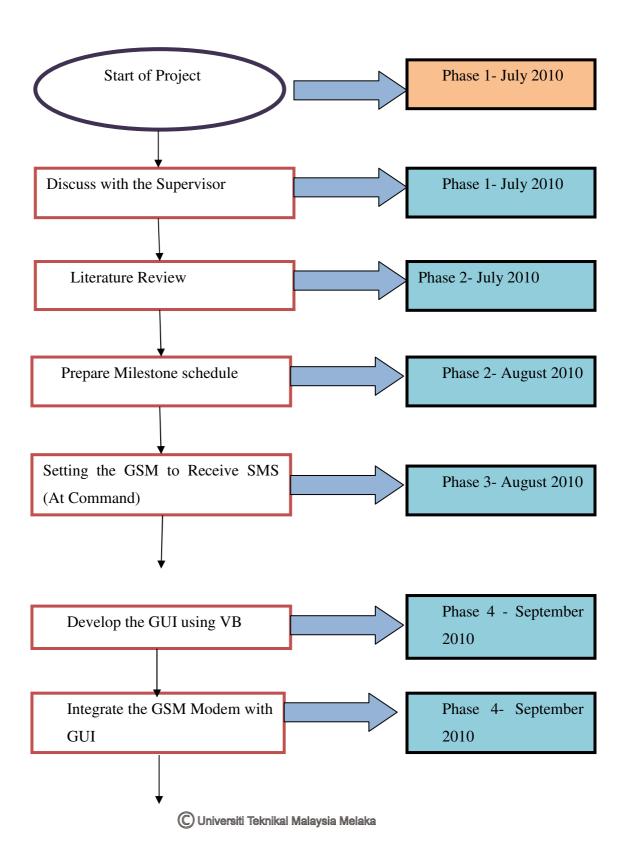

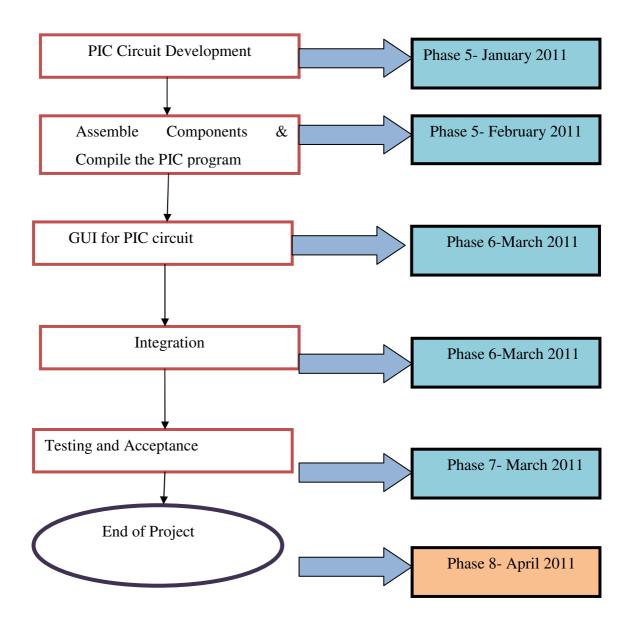

Figure 1.1 Phase of the Project

**Phase1:**-Discuss with supervisor Mr Mazran Esro and present the project progress or finding. Then, research further information about the title of the project, collect the information about GSM modem, GUI that will be used (Visual Basic Express Edition) from supervisor, retrieved from website, books, IEEE journal, thesis, and so on. Try to understand the concept & desired result for this project. After that, obtain the datasheet of component involved such as GSM Modem, PIC microcontroller, voltage regulator, Oscillator and other

**Phase2**:- For this phase, survey of the entire previous GPS Locator project is done to find the best method and approach for the project. Literature survey from journal and internet is carried out. The comparison method of GUI is performed in order to enlist the best technique to be implementing in this project.

**Phase3**:- For this phase, the information about the GSM that will be used is collected. Studied on how to receive SMS using AT command (Hayes command set (also called the **AT** commands: "AT" meaning *attention*).)

**Phase4:**- In this phase, the GUI using Visual Basic Express Edition is prepared to interface Google Maps. Next, the GSM Modem is integrated with the VB, to interpret the data from SMS to the VB and display the map using Google Maps

**Phase5:**- The PIC circuit is developed, to implement the different method to send data using PIC circuit and interface using Google Maps. The circuit design that prepared by supervisor is used, next the component is assembled and alteration on program that been given is implemented to meet the requirement of the project. It is exactly the same function as sending SMS, but for this time, the PIC circuit to is used to generate the data.

**Phase6:**- In this phase, the VB is prepared to accept the data from PIC. The same process as use in the previous method (SMS) been implemented. Next, the both development are integrated and the performance been tested.

**Phase7:-** For this phase, the software part is combined with hardware part to get the final result and carried out the comparison between the two approaches. After

that the functionality, ability & weakness of circuit design and software test are studied, next the conclusion based on the findings is prepared.

**Phase 8:-** Lastly, to complete and fulfill the procedure for the PSM, complete the report for this project. This report will explain about the project in details.

## 1.6 Report Structure:

The report structure is about the flow of the project. This report is having five chapters which included introduction, literature review, research methodology, result and discussion, conclusion and suggestion.

First chapter will discuss about the GPS Locator using Google map interface overview and introduction. Next the objective, problem statement, scope of work, and project methodology are discussed briefly which purposely to provide the reader an understanding of the project. The introduction of the project starts with the explanation about the significance of the project and from perspectives of previous researches that been done.

Chapter II is embracing the literature review of the project which includes the concept, theory, perspective and the method of the Visual Basic and C# that is used in order to provide the Graphic User Interface (GUI) any hypothesis that related with the developing of methodology. The overall literature review will produce the conceptual framework to present the relationship between project research with theory and concept through figures or corresponding model.

Chapter III will explain about the project methodology. This chapter will discuss the method or approach that has been used in project development and problem solving, including in hardware and software aspect such as, GSM Modem Communication and PIC Microcontroller Board.

Chapter IV presents the findings and discussion of the project. It also discusses briefly on the observation, results and the analysis of the project that gain during the development of project. This chapter also consists of the recorded data analysis and the result of the project.

Chapter V is about the conclusion and state the summary to the project. The contents include the suggestion and improvement that will be